## **Regatta Point Score Allocation**

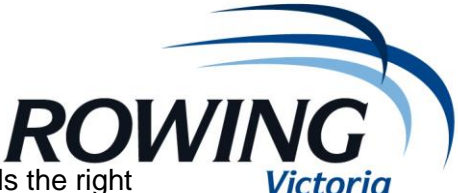

- 1. With the RP7 file open, go to the "Print" option at the top towards the right
- 2. Then under the "Results" option, there is an option "Points Score" click on that. 3. Towards the top left of the box under Print Options – select All Events (or to do one day,
- select a range of events)
- 4. You can print to PDF, Excel (Text File) or to Screen to view prior to saving
- 5. Under the Options Box: Select:
	- a. "club points"
	- b. Event Filter "All Events" & "Both Genders"
	- c. Points as required, generally something like 3 points for  $1<sup>st</sup>$  place, 2 points for  $2<sup>nd</sup>$ place, 1 point for 3rd place
	- d. All divisions
	- e. Not all finals
	- f. Composite crews as you wish

You will get a report which lists all clubs and their 1<sup>st</sup> place, 2<sup>nd</sup> place, 3<sup>rd</sup> place and total points based on your point allocation.

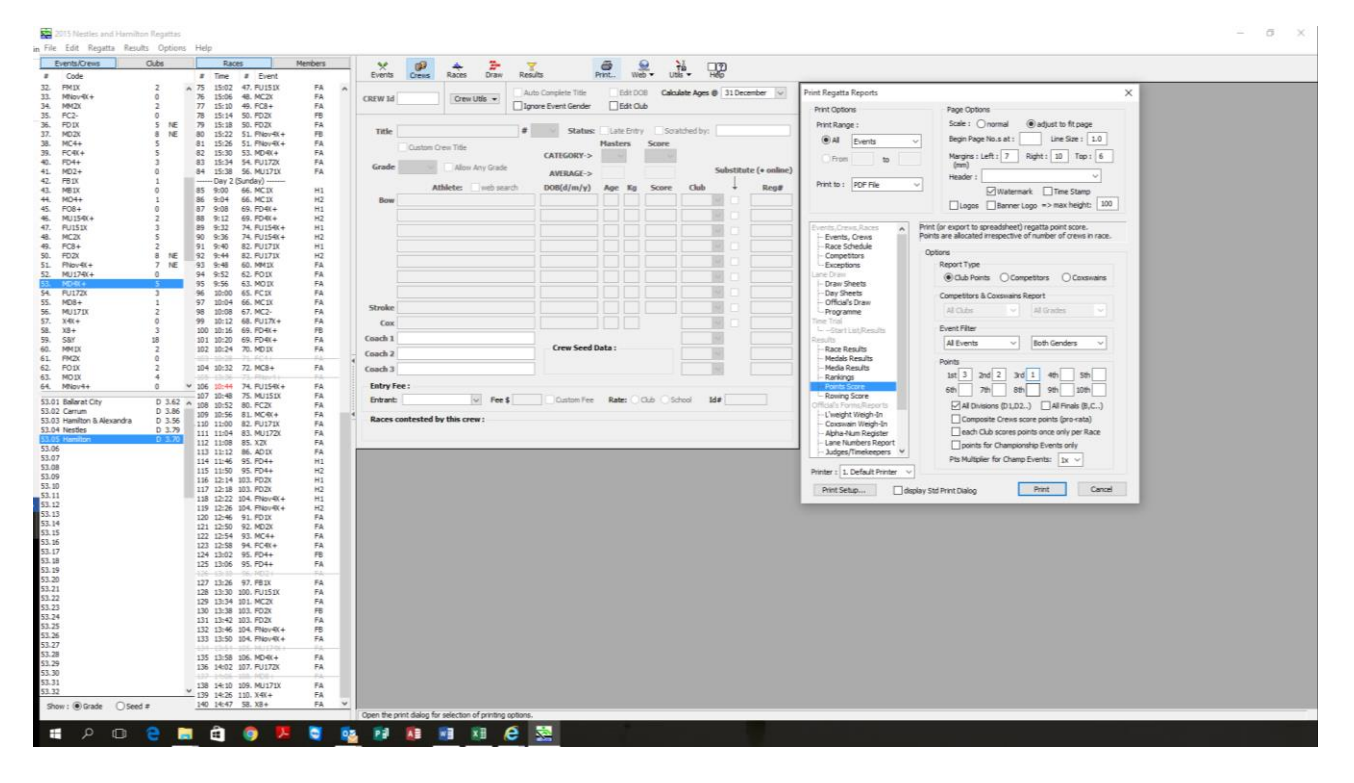

This is a sample of what the report looks like

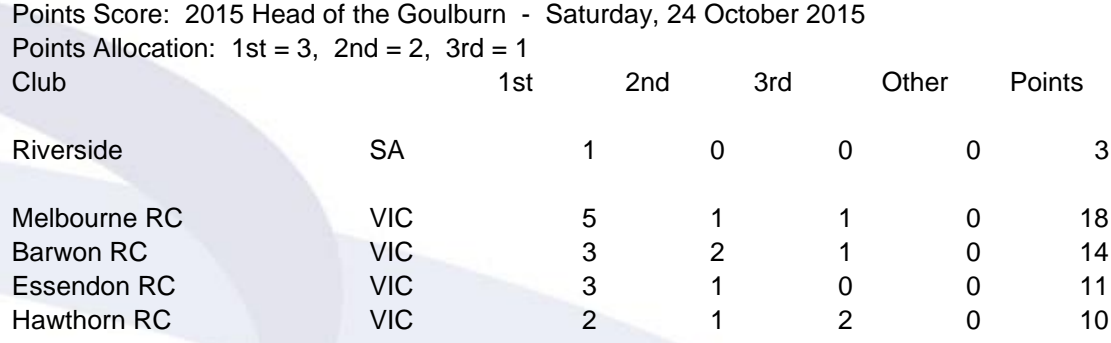